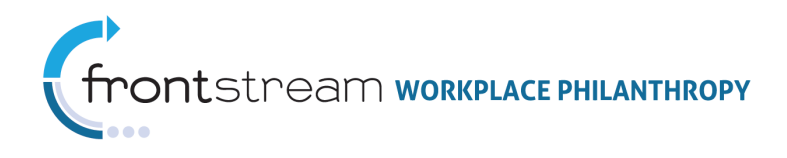

# CAMPAIGN MANAGEMENT GLOSSARY OF TERMS

Document Version 1.0 October 11, 2011 FrontStream

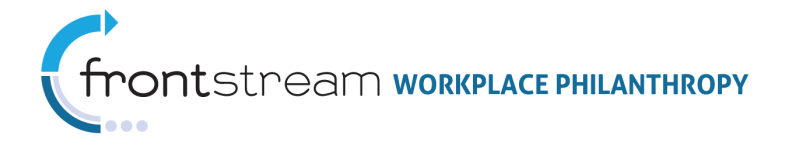

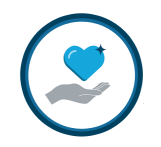

## A

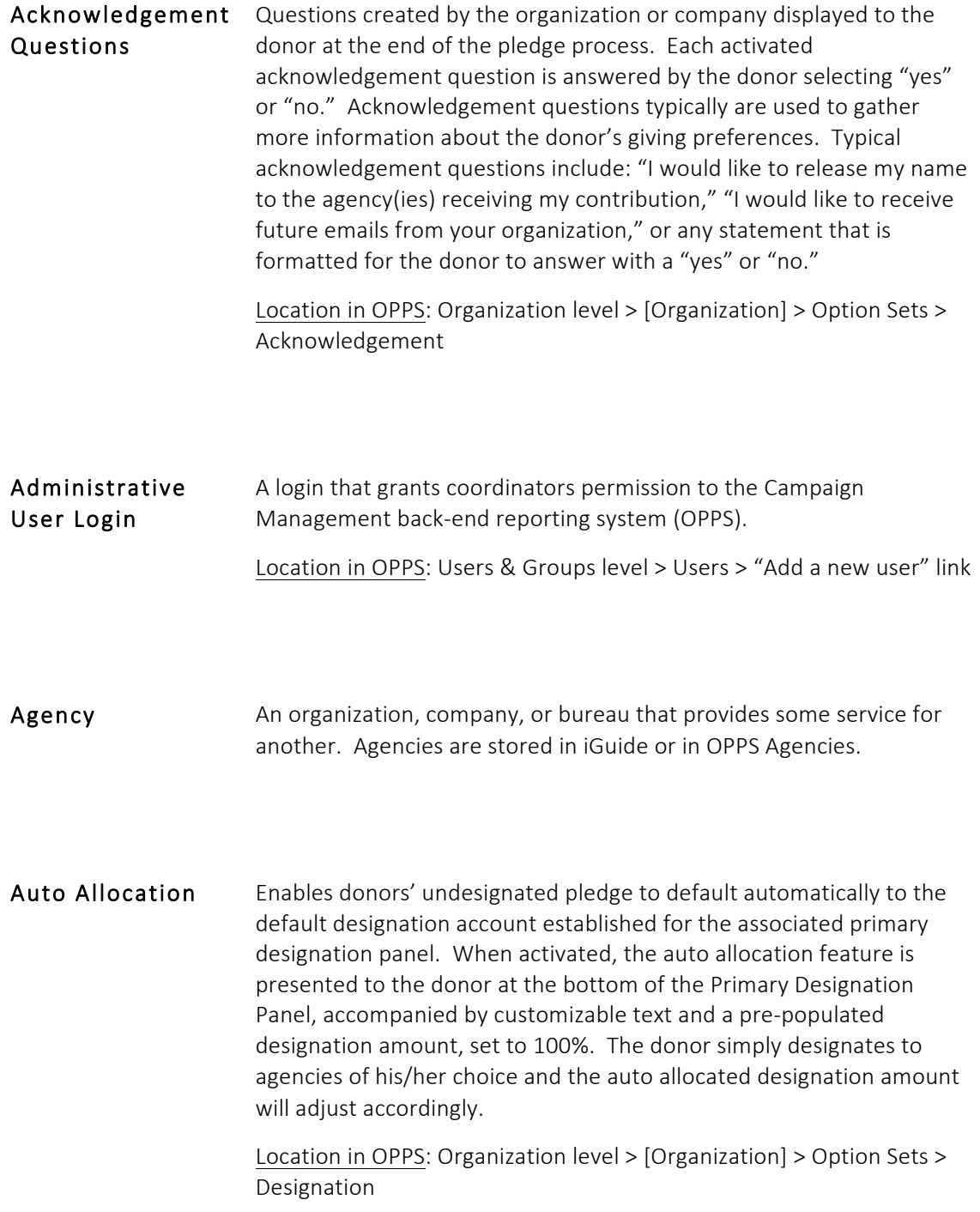

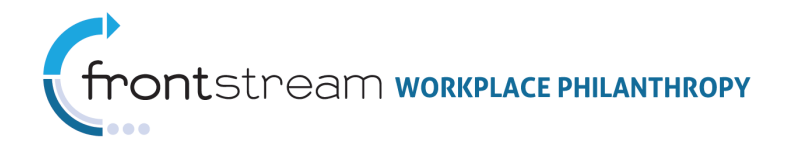

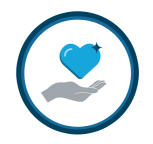

B<br>**Business Rules** Characteristics of a campaign, including the client's rules around payment types, designation count, designation options, etc.

Campaign Code A code used to identify a specific company's campaign. Campaign Codes must be unique and are determined by the company that creates the campaign.

Location in OPPS: Campaign level > [Campaign]

Campaign Coordinator A user given enough access to create and launch a campaign initiative. Typically, campaign coordinators are on-site company managers or staff level employees who work closely with the United Way administrator. The campaign coordinator helps the United Way administer gather campaign specific information needed for the operation of the campaign.

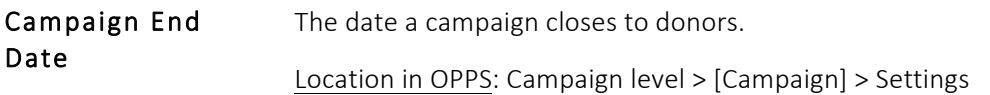

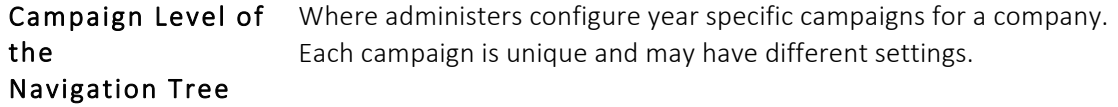

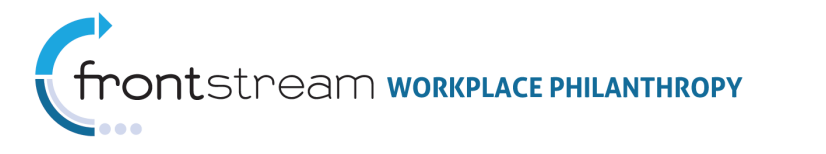

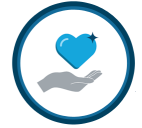

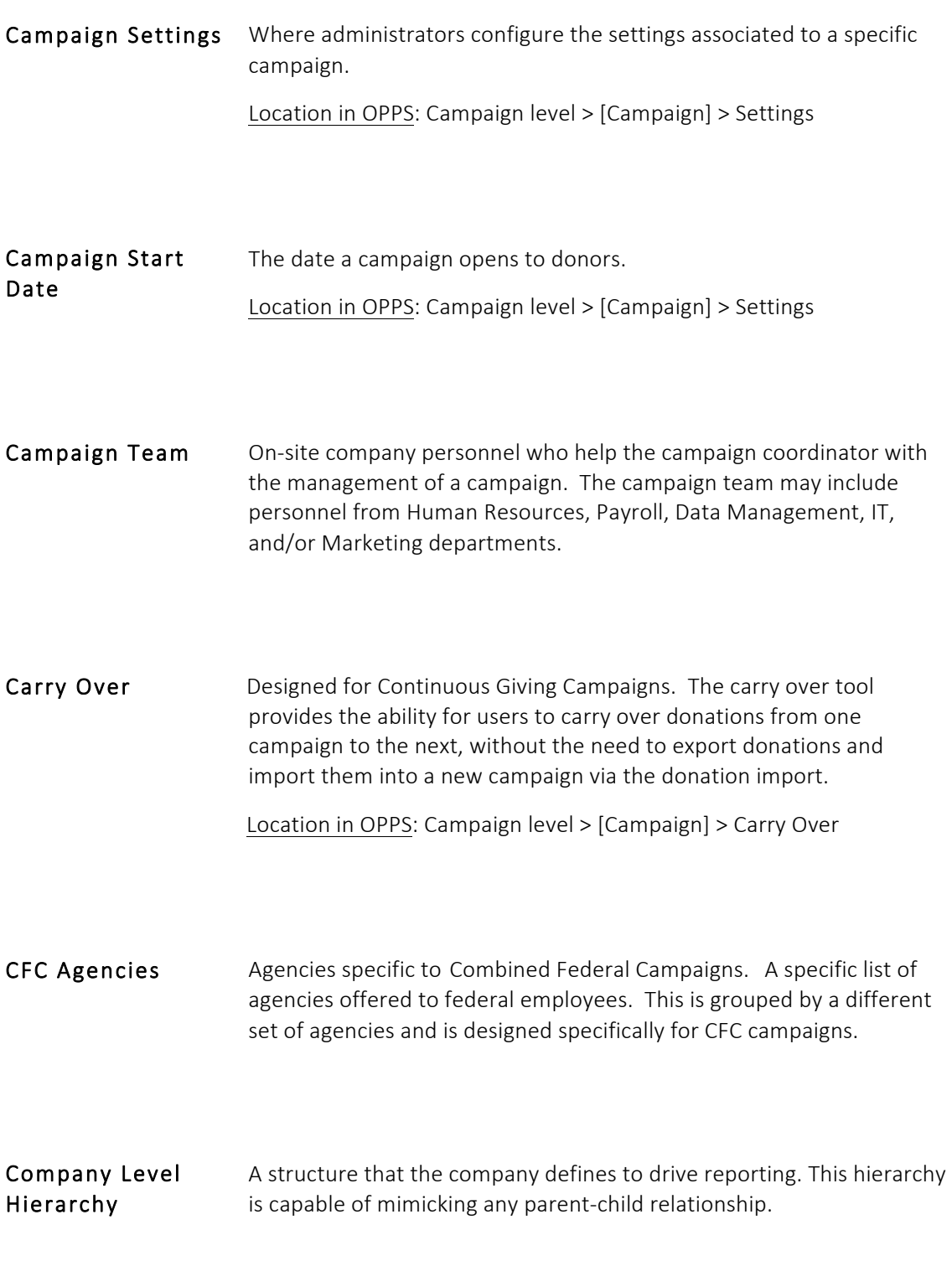

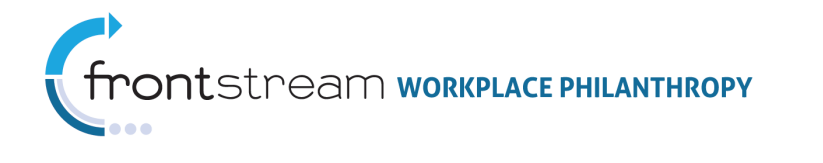

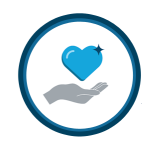

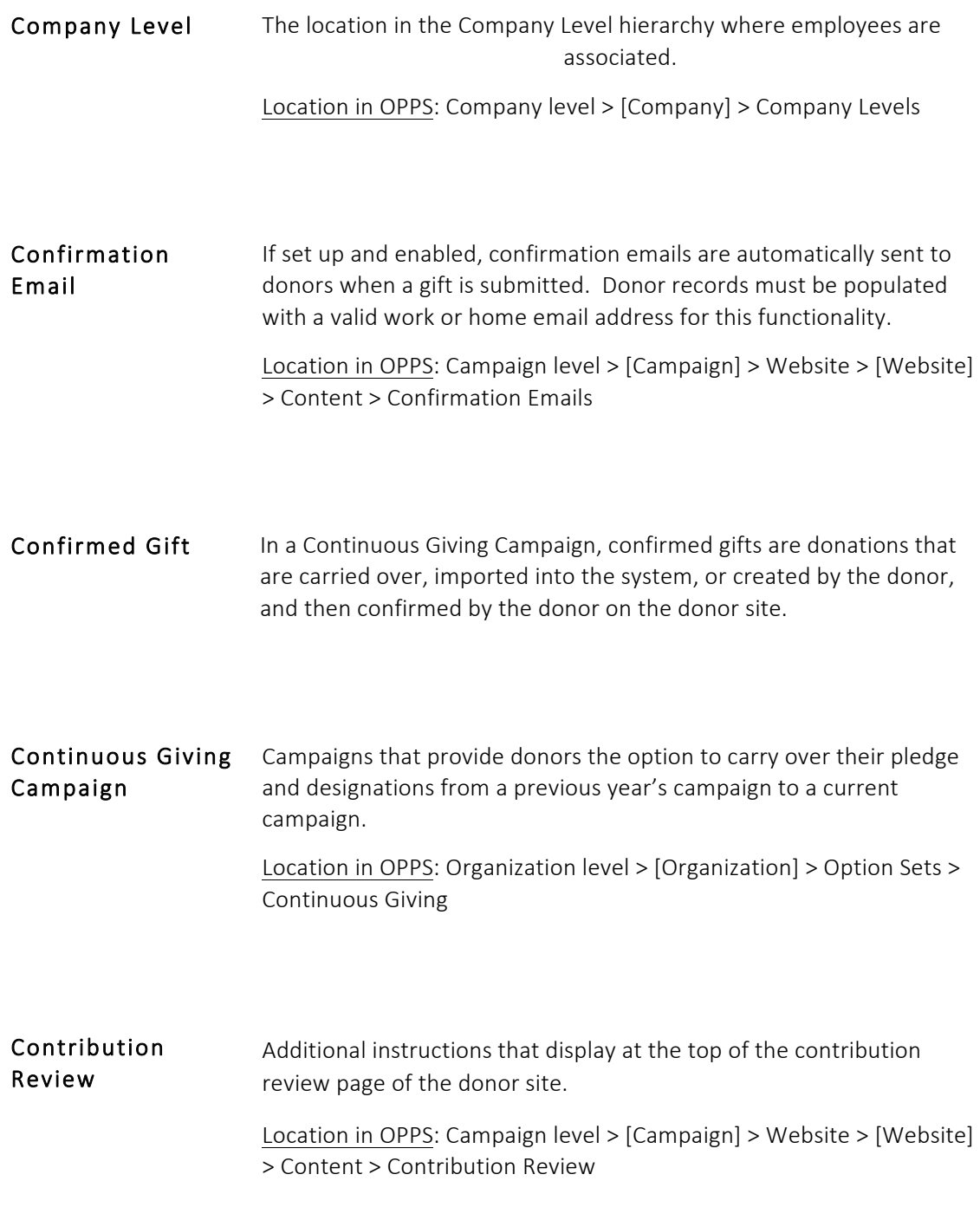

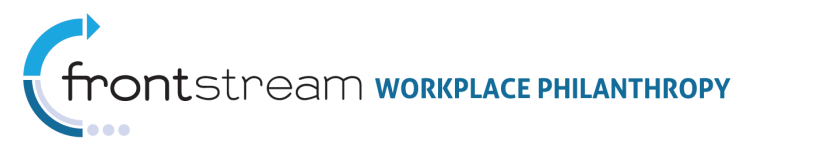

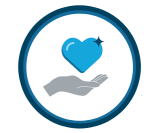

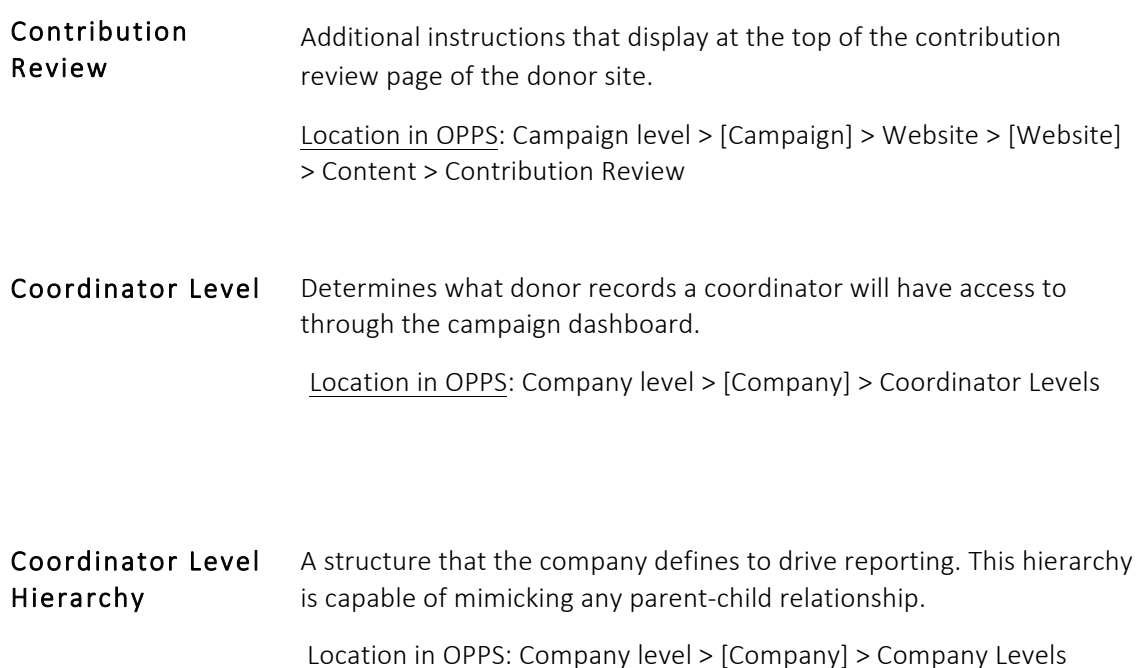

Coordinator Role Assigning a coordinator role to a coordinator's donor record activates the dashboard on the donor site for a specific donor. From the dashboard, campaign coordinators can manage donors they are responsible for, send email, and generate reports or exports. The information that populates in the reports, as well as the visible filtering options, is controlled by the campaign administrator in OPPS.

> Location in OPPS: Company level > [Company] > Option Sets > Coordinator

Corporate Match Program Corporate Match programs are used to encourage employee generosity by amplifying the impact of their gifts with a promise to match a donation by a specified percentage. Location in OPPS: Organization level > [Organization] > Option Sets > Corporate Match

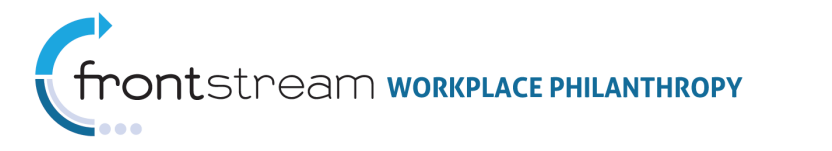

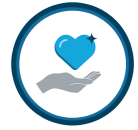

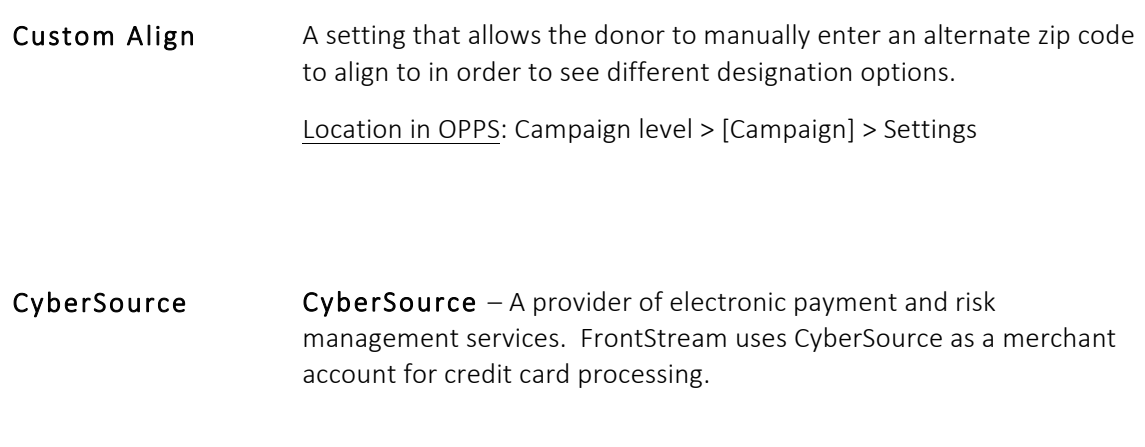

## D

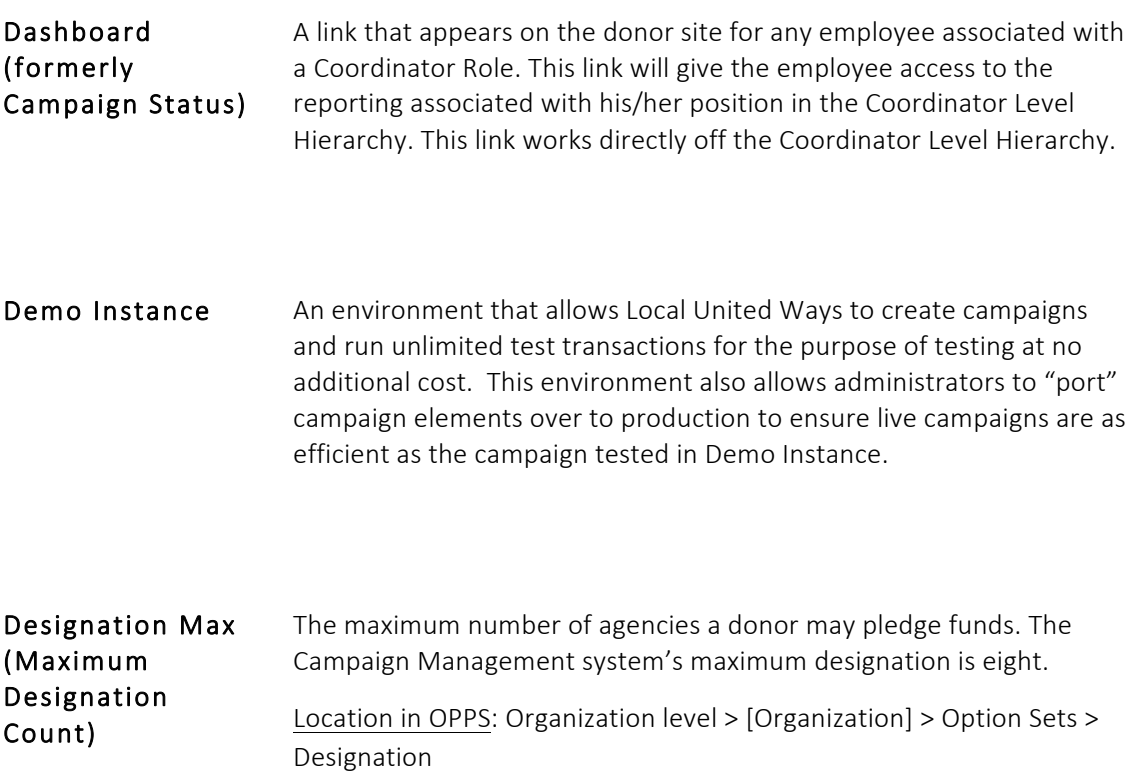

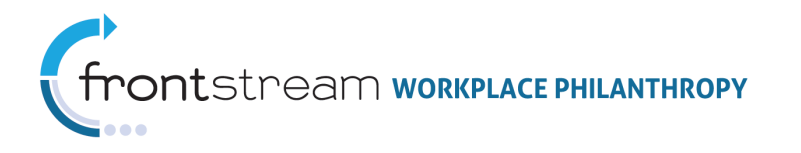

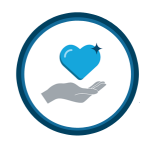

Designation Option Set The settings that affect the designation options on the Primary Designation Panel for online donors and designation options for batch donors. Location in OPPS: Organization level > [Organization] > Option Sets > Designation

Designation Panel A group of designations that populate on a single panel to present to the donor. Designation Panels control the donation options displayed to the donor during the pledge process. There are three types of Designation Panels: the Introductory Panel, the Primary Panel, and the Locate an Agency Panel. Introductory Panels are the main designation options available to the donor during the pledge process. Primary Panels are available if the campaign is using Panel Groups, and are the secondary designation options presented to the donor during the pledge process. Primary Panels draw attention to the campaign's focus areas. Locate an Agency Panels allow donors to search and designate to specific agencies of their own choice.

> Location in OPPS: Organization level > [Organization] > Designation Panels

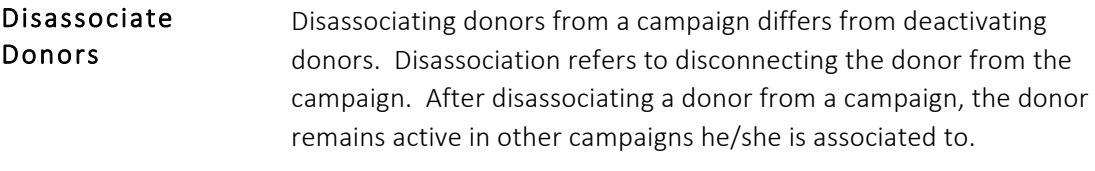

Location in OPPS: Campaign level > [Campaign] > Donors

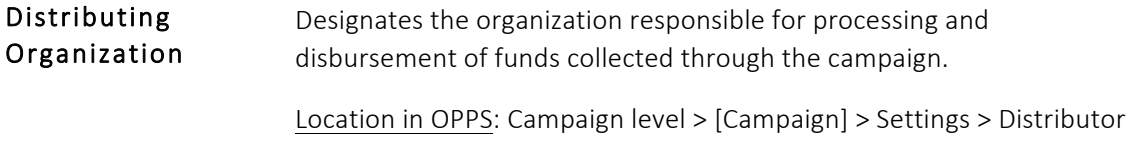

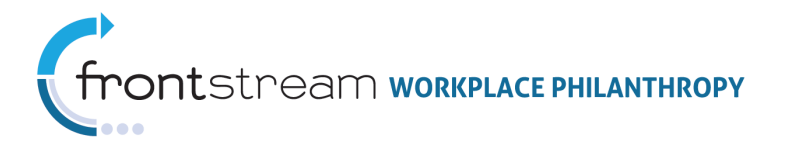

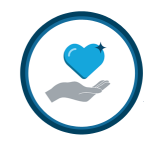

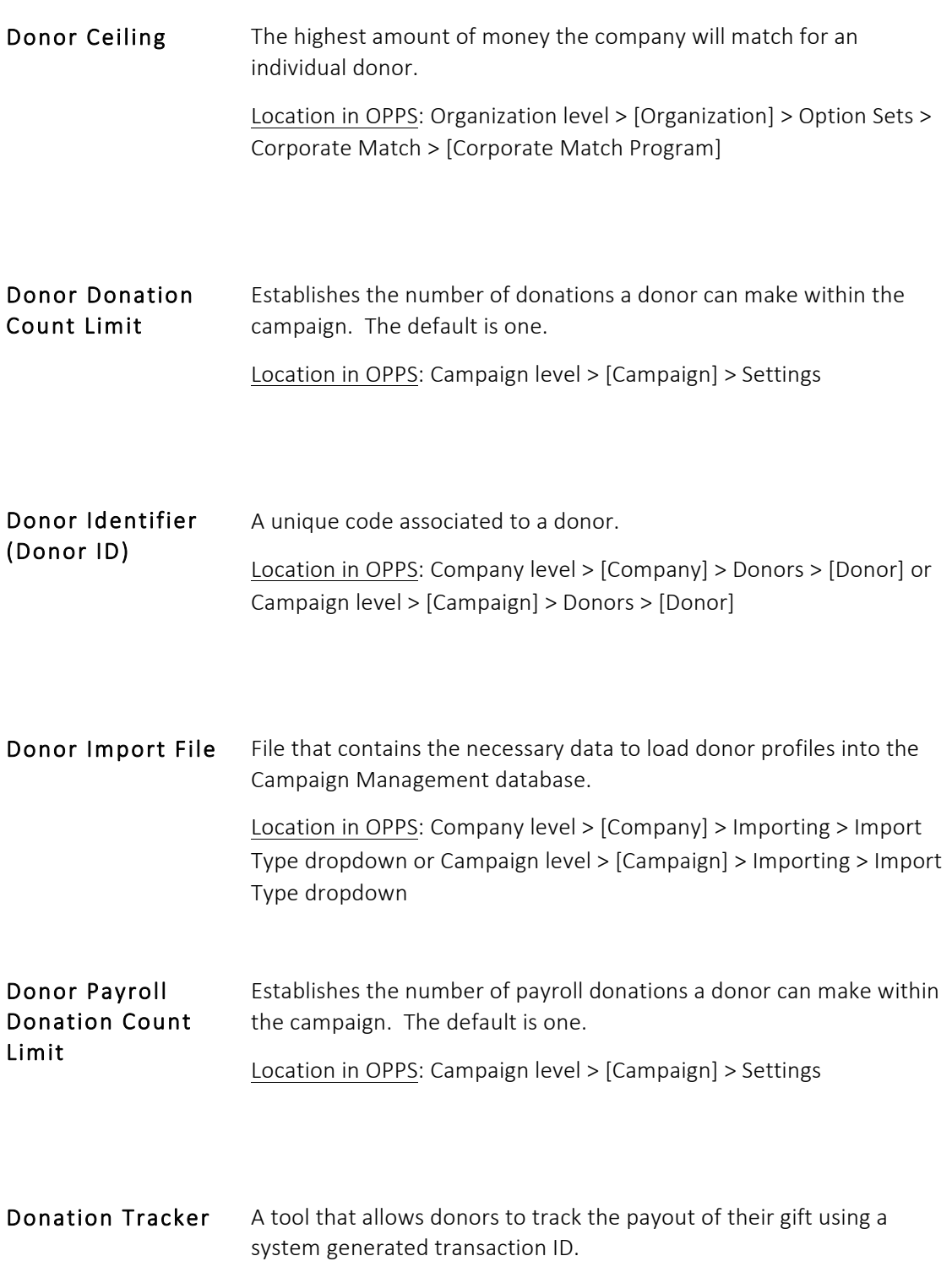

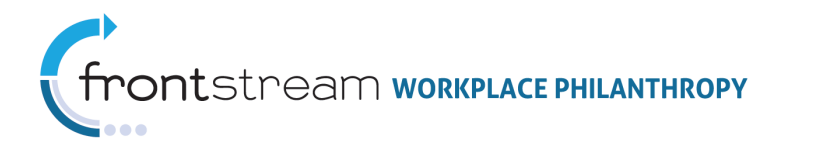

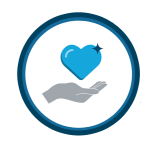

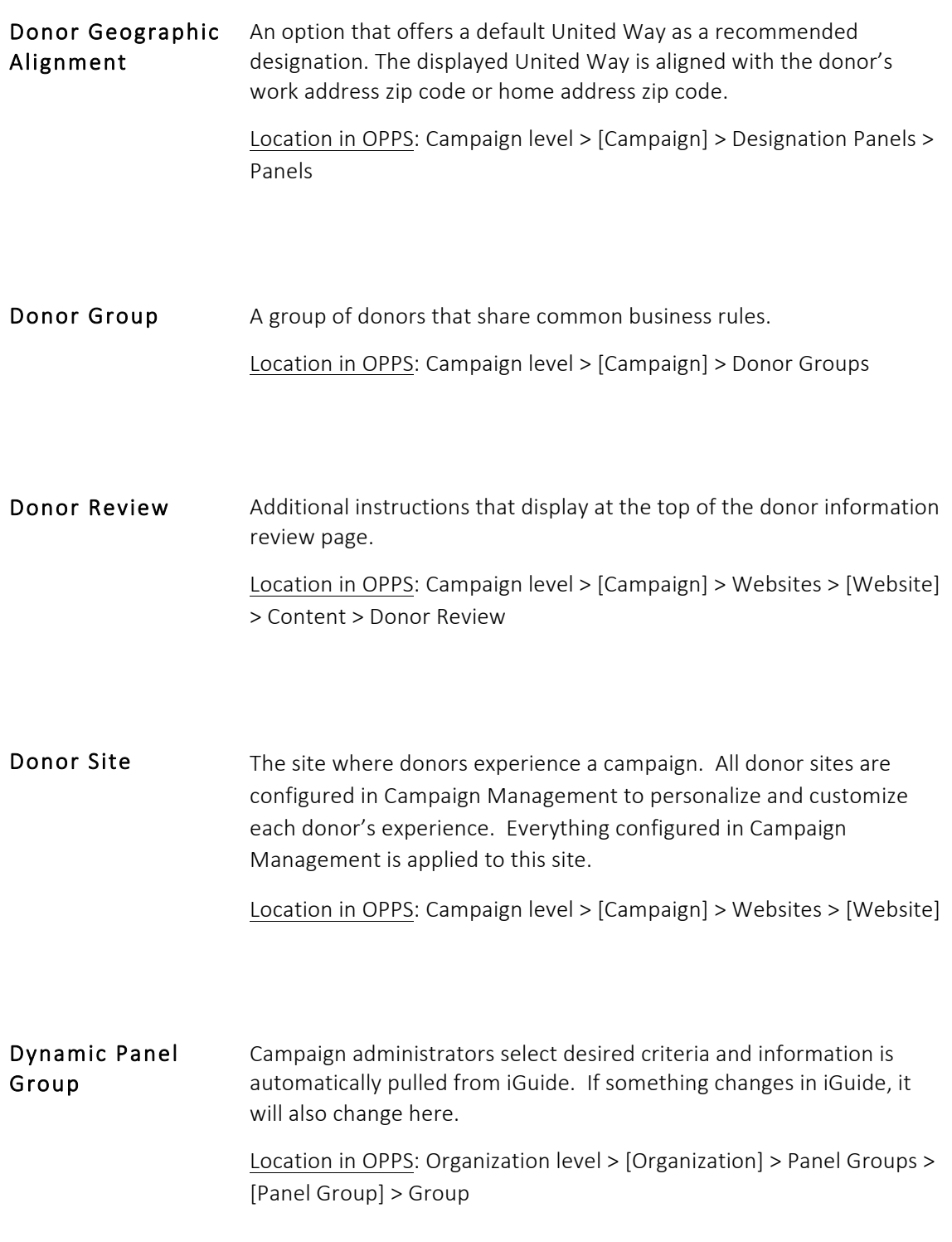

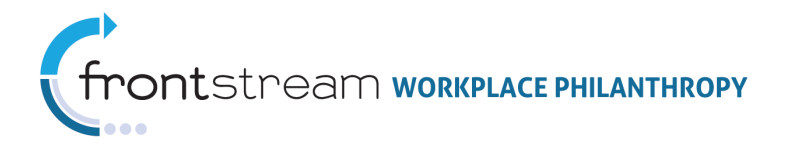

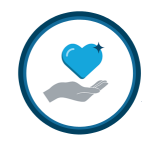

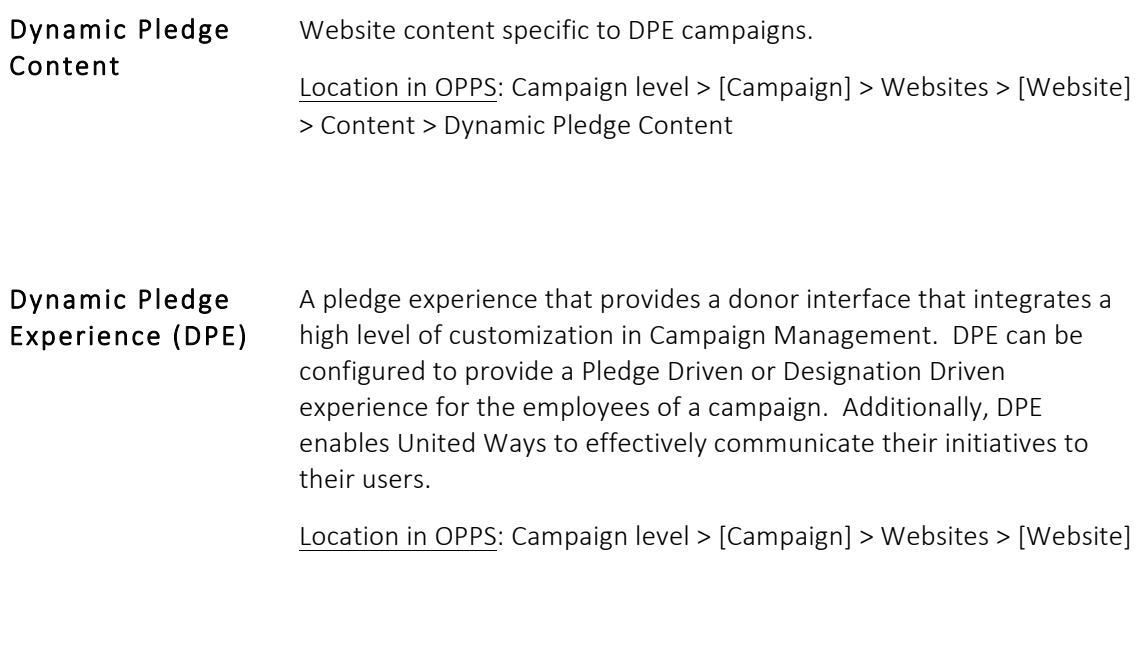

Dynamic Variables Placeholders used to customize the donor experience. For example, donors can be greeted individually by including the dynamic variable, %Firstname%, in the welcome message. The first name of the each donor will populate where the dynamic variable appears.

## E

EIN A charity's unique Employer Identification Number. Exports Files or records pulled from the system into a savable copy, such as an Excel spreadsheet, for company records. Location in OPPS: Reporting > Exports at all levels of Campaign Management

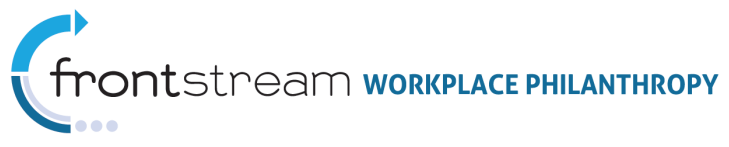

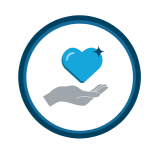

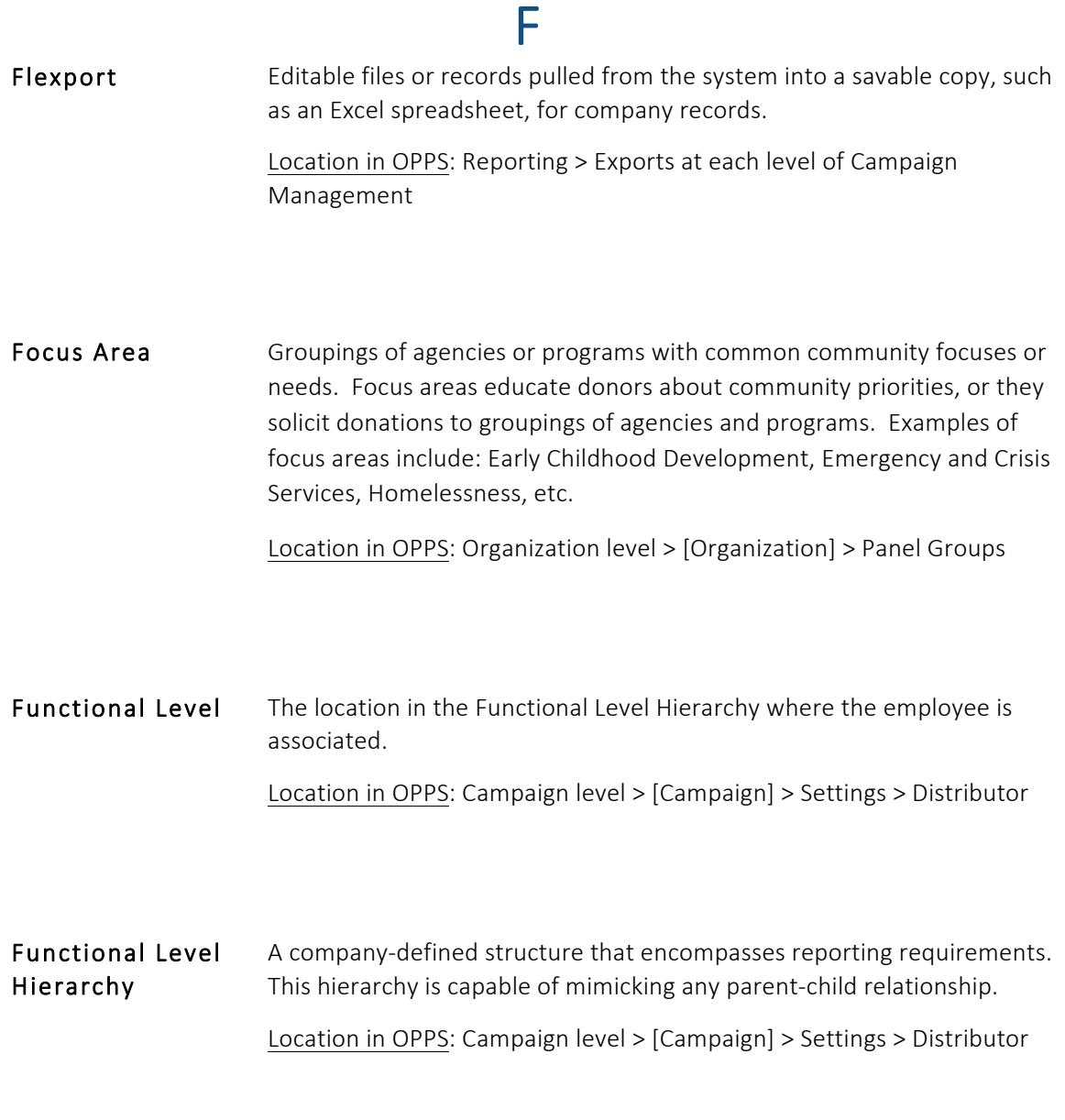

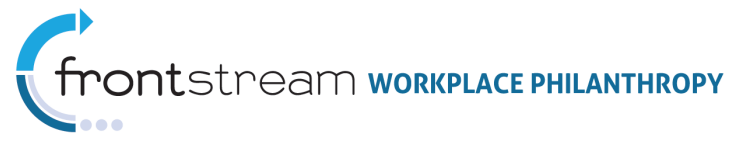

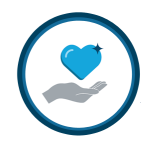

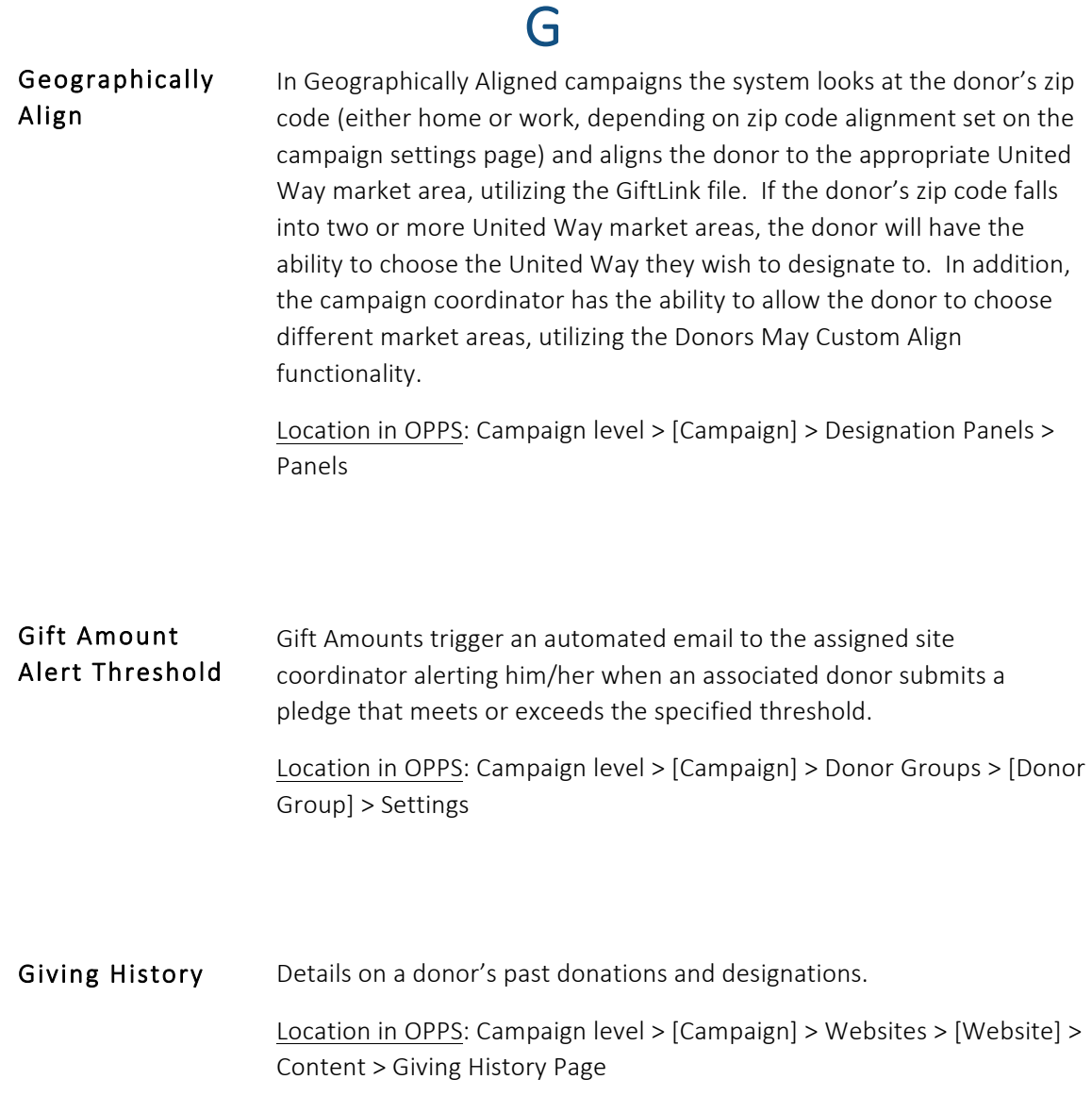

## Experience (IPE)

E Impact Pledge A Pledge experience that Reverses the traditional online campaign experience and provides both high level and in-depth information about a United Way, including its priorities, images, goals, and results.

Location in OPPS: Campaign level > [Campaign] > Websites > [Website]

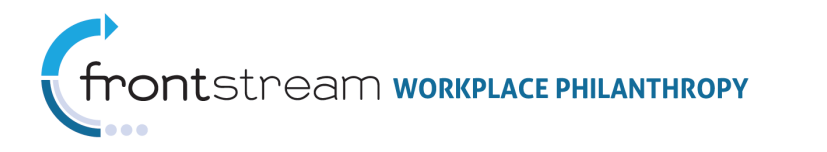

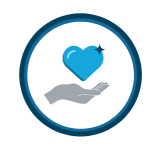

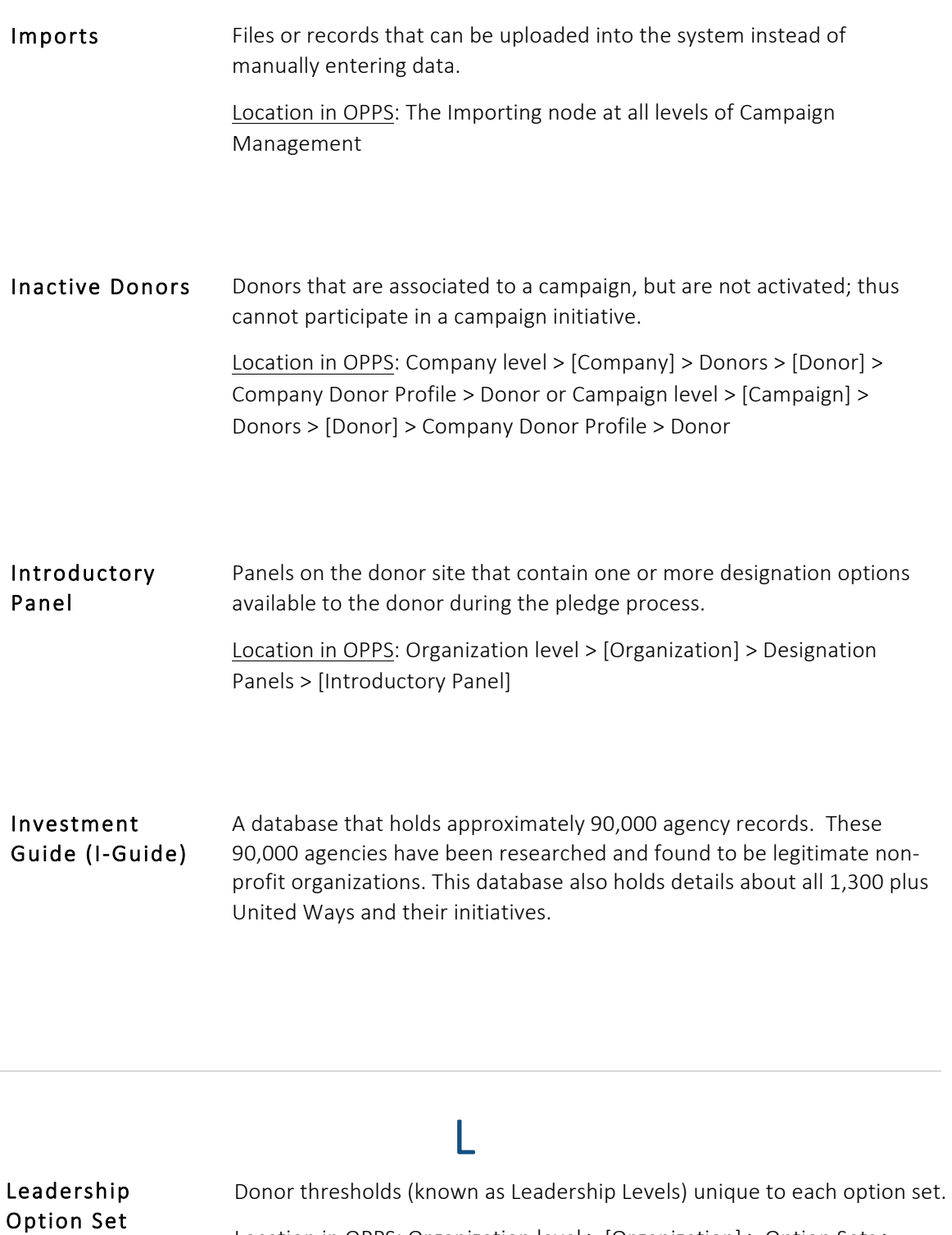

Location in OPPS: Organization level > [Organization] > Option Sets >

Leadership

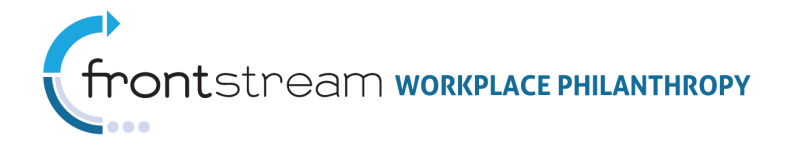

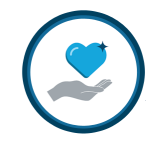

Leadership Levels Donation ranges established by the campaign management team to recognize donors who give at the predetermined levels.

> Location in OPPS: Organization level > [Organization] > Option Sets > Leadership > [Leadership Level]

Leadership Upgrade Feature A customizable message that encourages the donor to give more. An example based on a threshold established at the Organization level might be, "You are only \$\_\_ away from reaching the \_\_\_\_ level!"

> Location in OPPS: Organization level > [Organization] > Option Sets > Leadership > [Leadership Level]

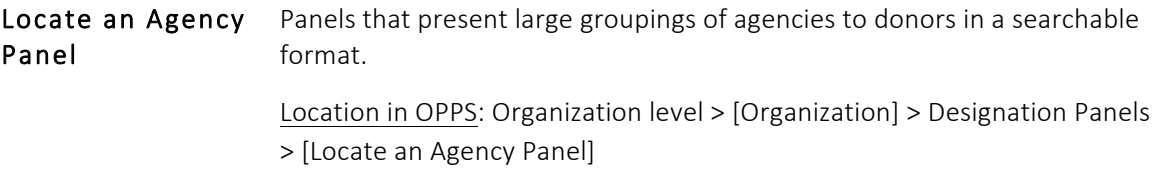

## M

Master Website Selecting a master website for a specific donor site turns other websites into children websites, permitting content to pull directly from the master website.

> Location in OPPS: Campaign level > [Campaign] > Websites > [Website]

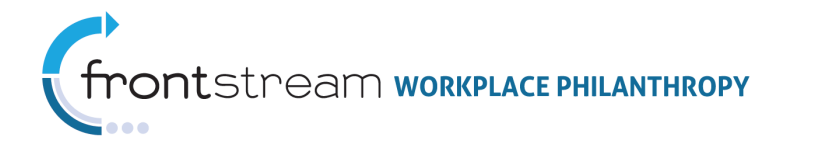

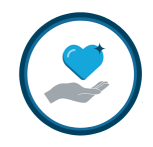

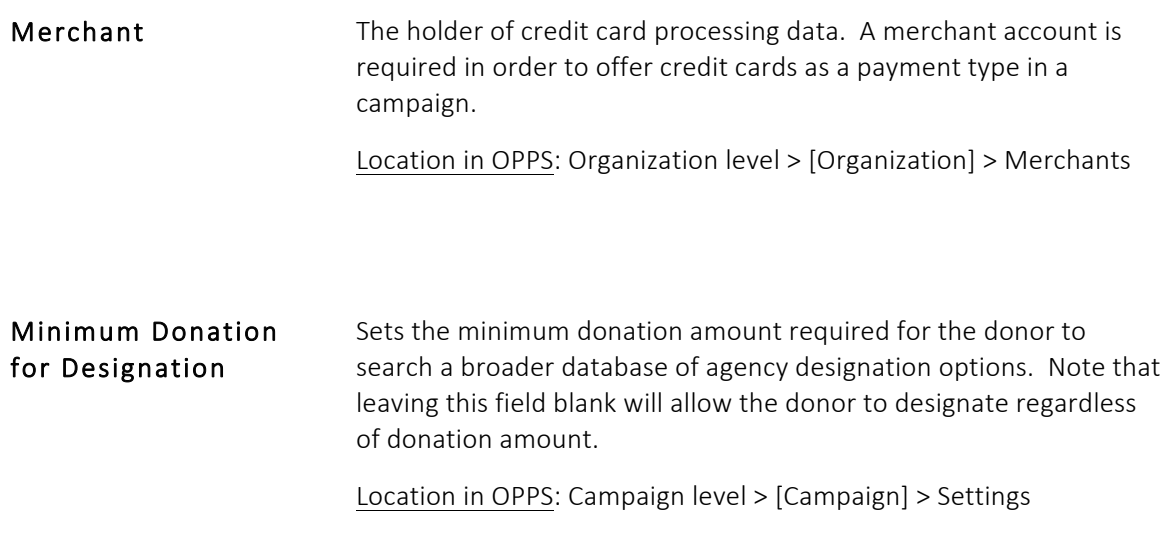

 $N$  No Donation Gifts Gifts that give donors the opportunity to participate in the campaign without giving, which is sometimes beneficial to company participation goals.

> Location in OPPS: Organization level > [Organization] > Option Sets > Payment Types.

O Option Package Packages are used to bundle Option Sets configured for a campaign. Organizations can have multiple Option Packages and can be applied to donor groups with specific business rules within one campaign.

> Location in OPPS: Option Sets > Option Packages appear at all levels of Campaign Management

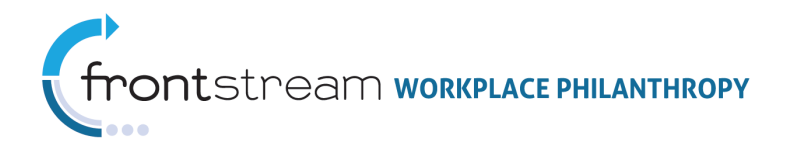

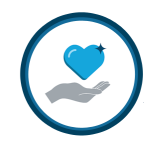

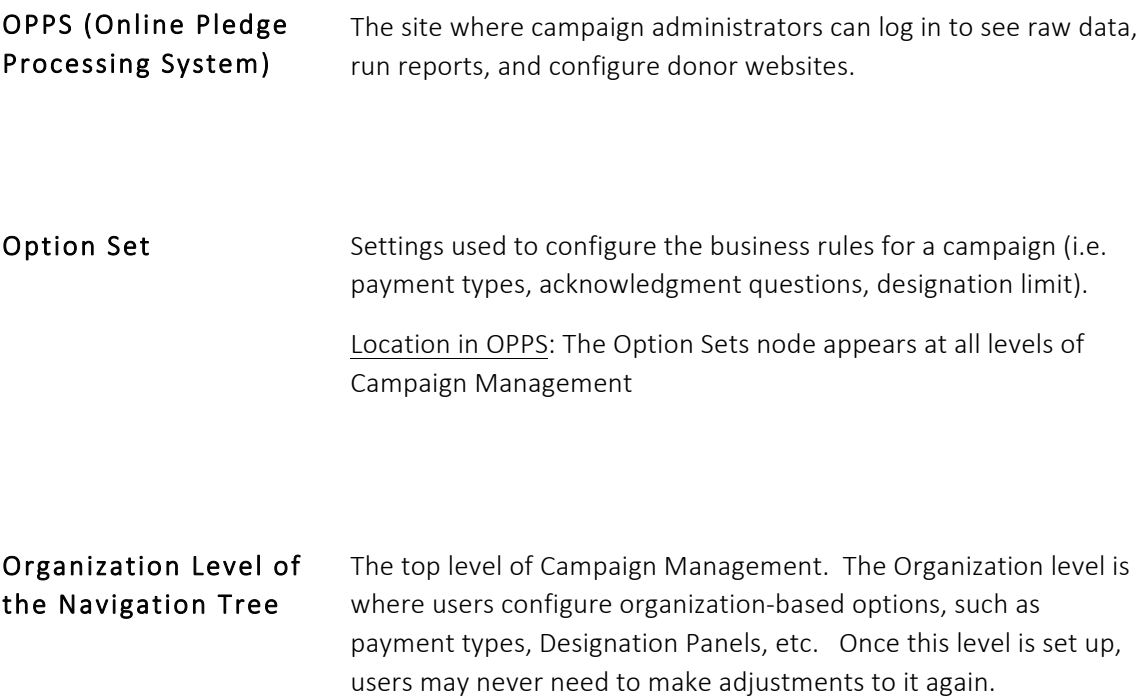

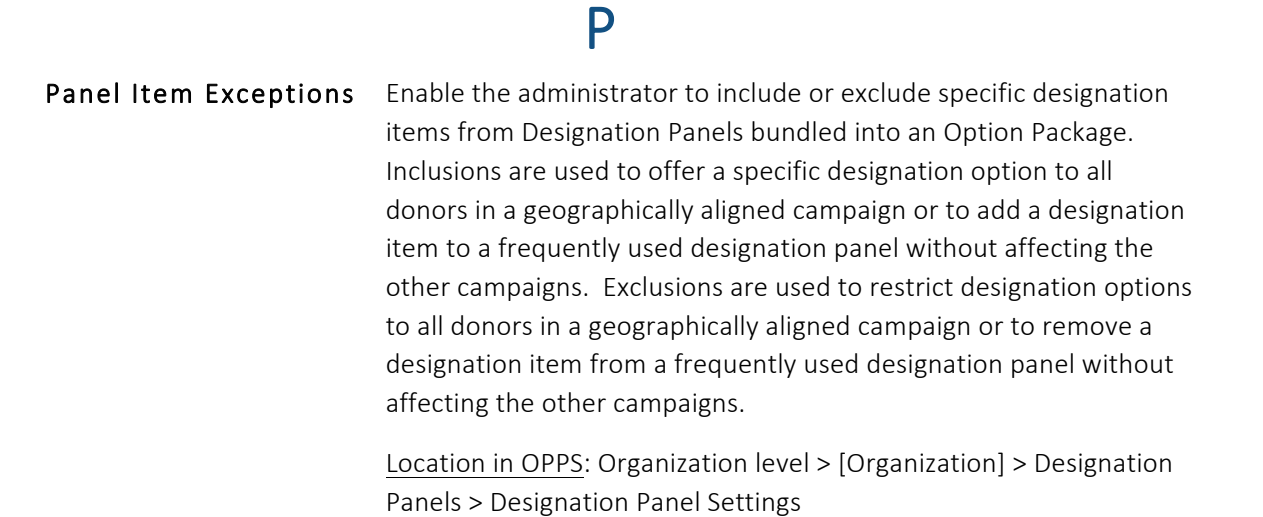

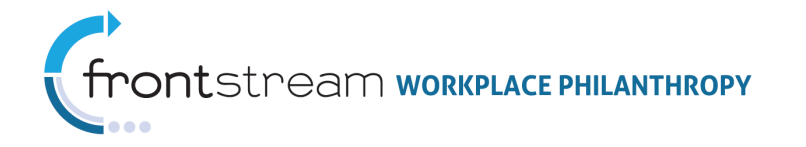

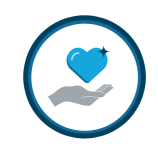

Panel Group A group of like designation entities that appear on the donor site. Panel Groups provide a group of agencies with an overall name and description on the Locate an Agency and/or on the Primary Designation Panels.

Location in OPPS: Organization level > [Organization] > Panel Groups

Panel Option Set For each type of Designation Panel, business rules are set that determine the maximum item count and type of designation entity allowed on the Designation Panel. These business rules are configured in the Panel Option Sets.

> Location in OPPS: Organization level > [Organization] > Option Sets > Panels

Payment Type Option Set A list of payments in the system that, if selected, can be configured for a campaign. Many payment types can be added to one Payment Type Option Set. Additionally, campaign administrators can create multiple Payment Type Sets, which can then be applied to specific campaigns and donor groups.

> Location in OPPS: Organization level > [Organization] > Option Sets > Payment Types

Pay Periods **A** reoccurring length of time over which employee time is recorded and paid. Employees can choose to spread out their donation over the course of time by deducting a gift amount from their paycheck each pay period.

Location in OPPS: Company level > [Company] > Pay Periods

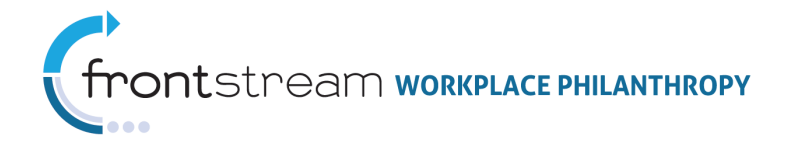

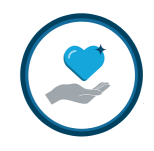

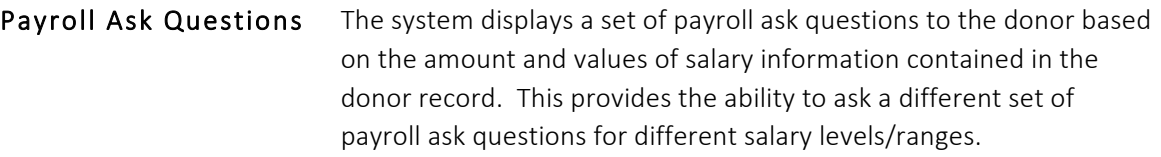

Location in OPPS: Organization level > [Organization] > Option Sets > Payment Types

Payroll Deductions A method of payment for donors in which donations are received via deducting an amount from an employee's paycheck. Location in OPPS: Organization level > [Organization] > Option Sets > Payment Types

Primary Panel Contains one or more designation options that will be made available to the donor on the Invest Your Donation page during the pledge process.

> Location in OPPS: Organization level > [Organization] > Designation Panels > [Primary Panel]

Primary Pledge URL Establishes the primary URL that donors will use to access the site. This is the URL that will populate in system generated emails.

Location in OPPS: Campaign level > [Campaign] > Settings > Login

Production Mode Production implies the campaign is live. While the campaign is in production, donors can make pledges, transaction charges are incurred, etc. Campaigns should only be set to production when they are ready to go live.

Location in OPPS: Campaign level > [Campaign]

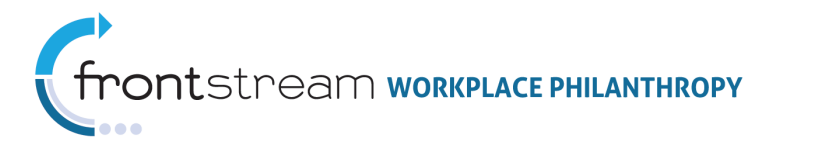

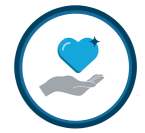

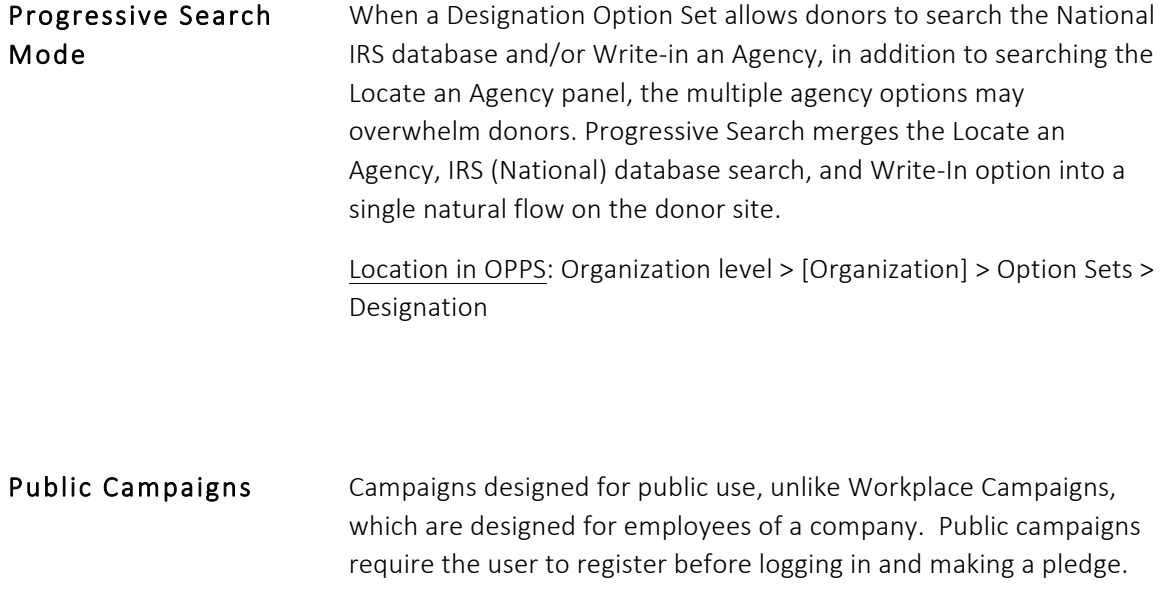

Location in OPPS: Campaign level > [Campaign]

## R

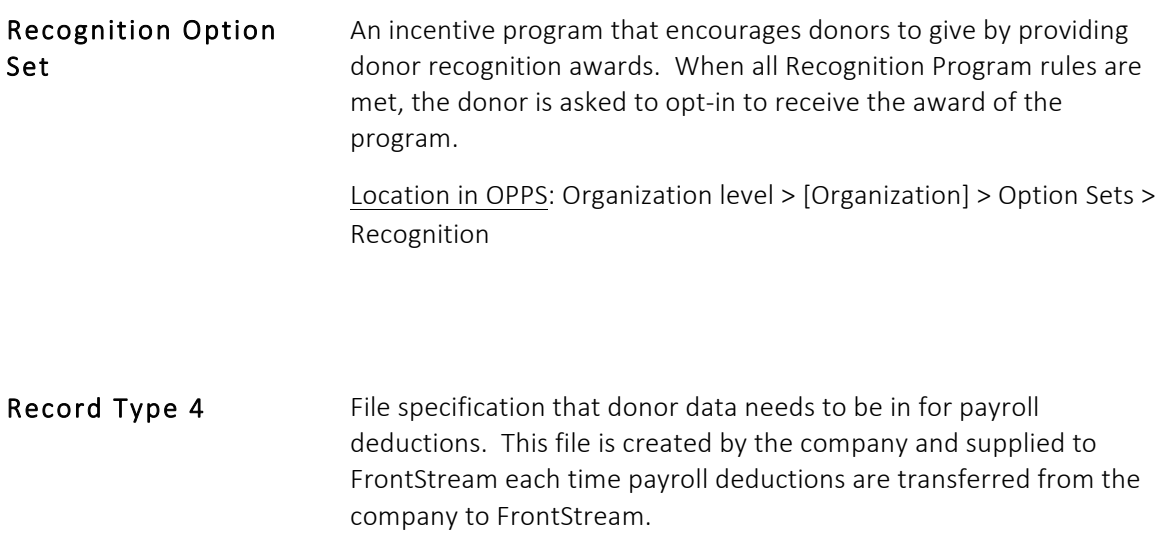

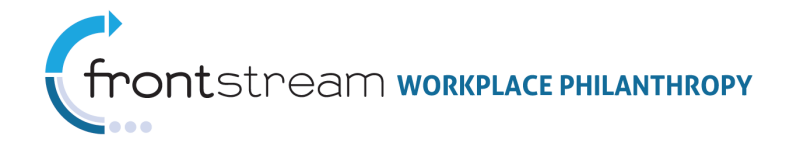

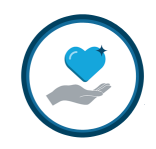

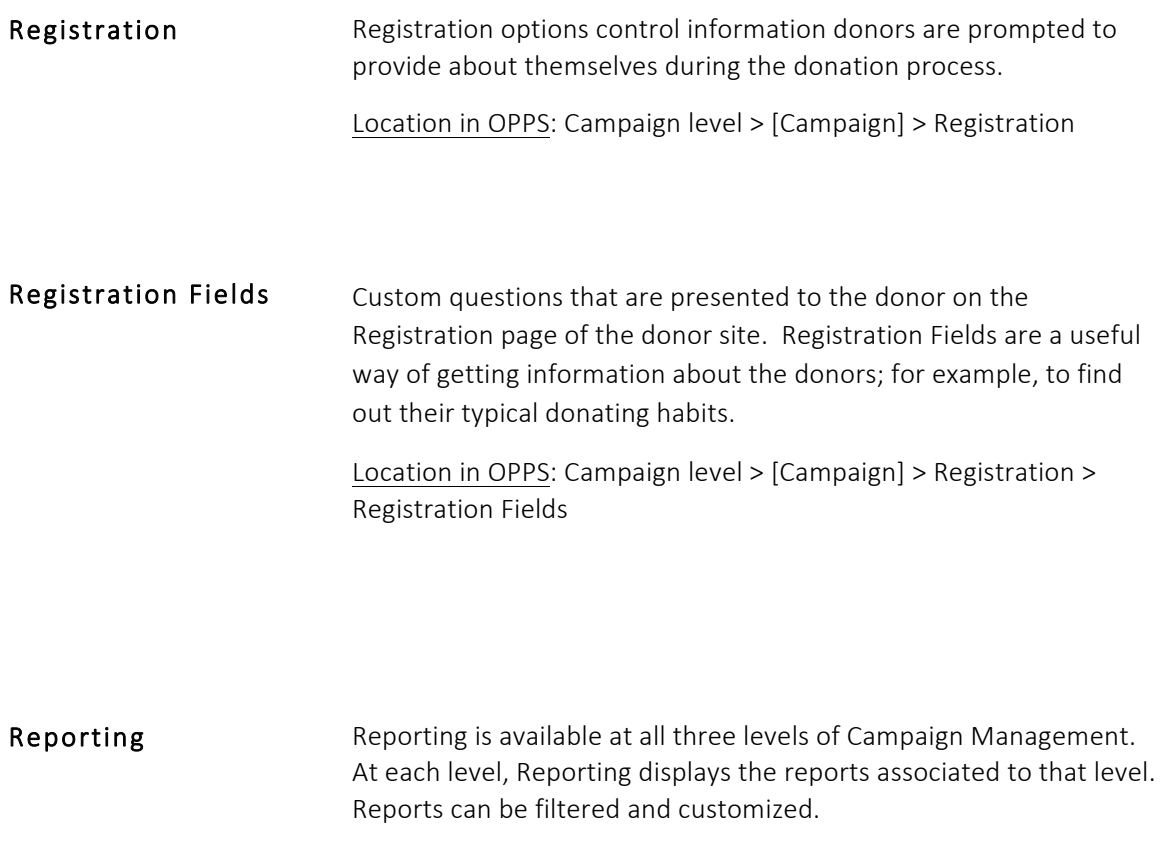

Location in OPPS: The Reporting node of all levels of Campaign Management

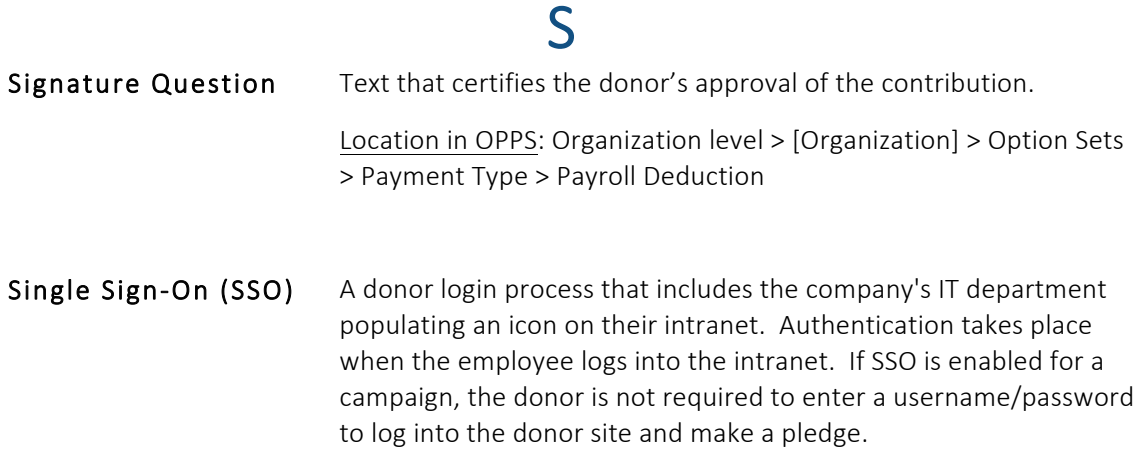

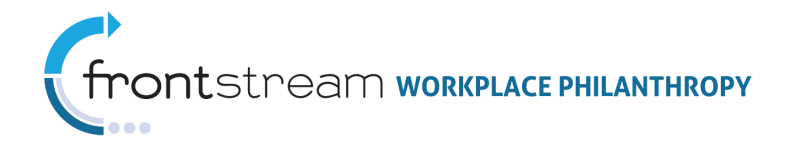

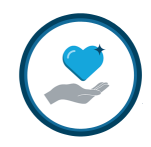

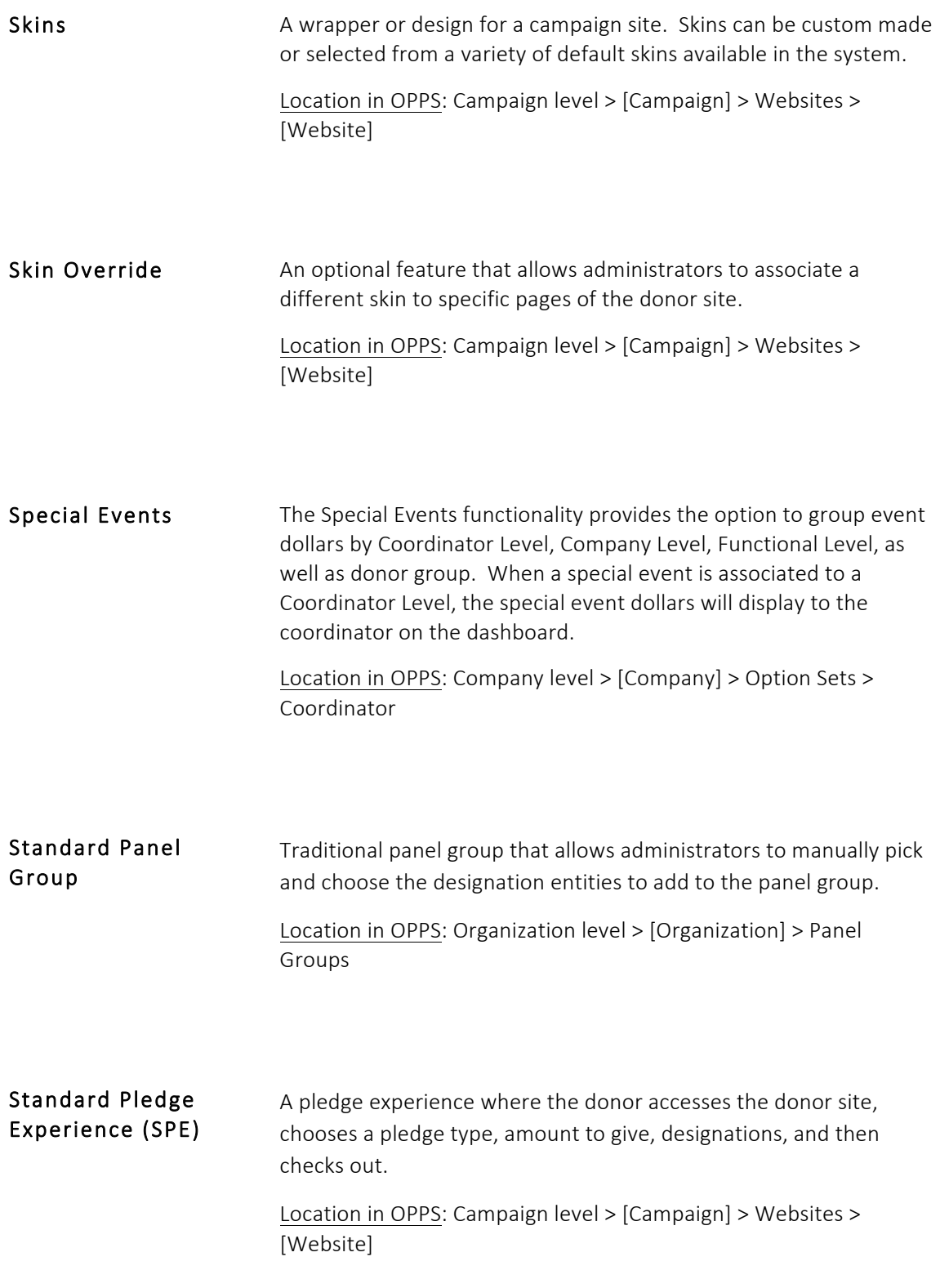

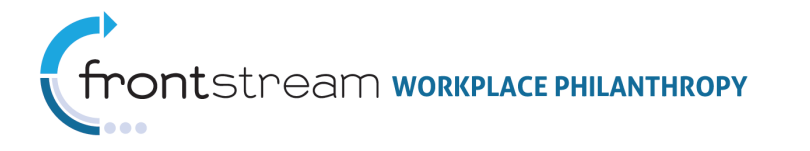

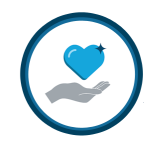

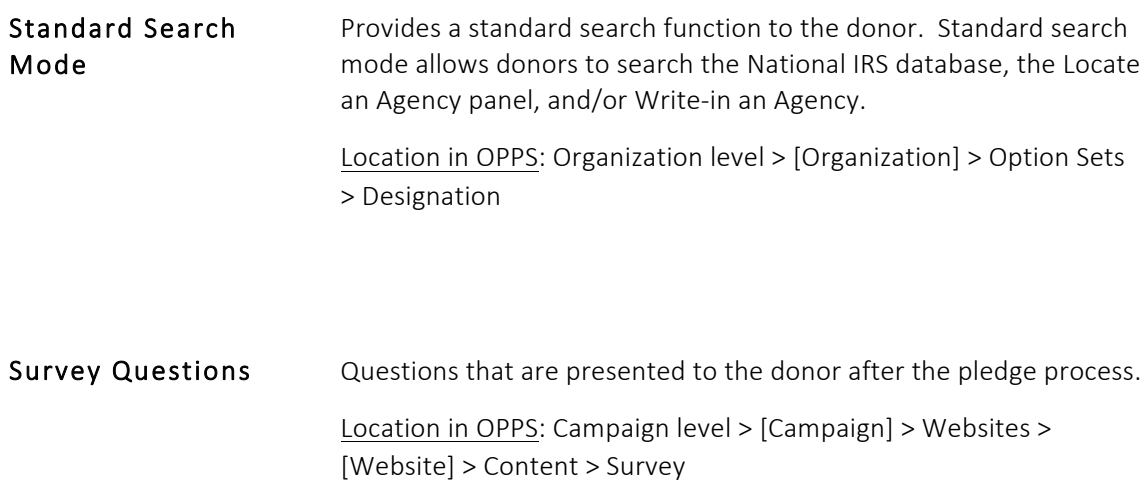

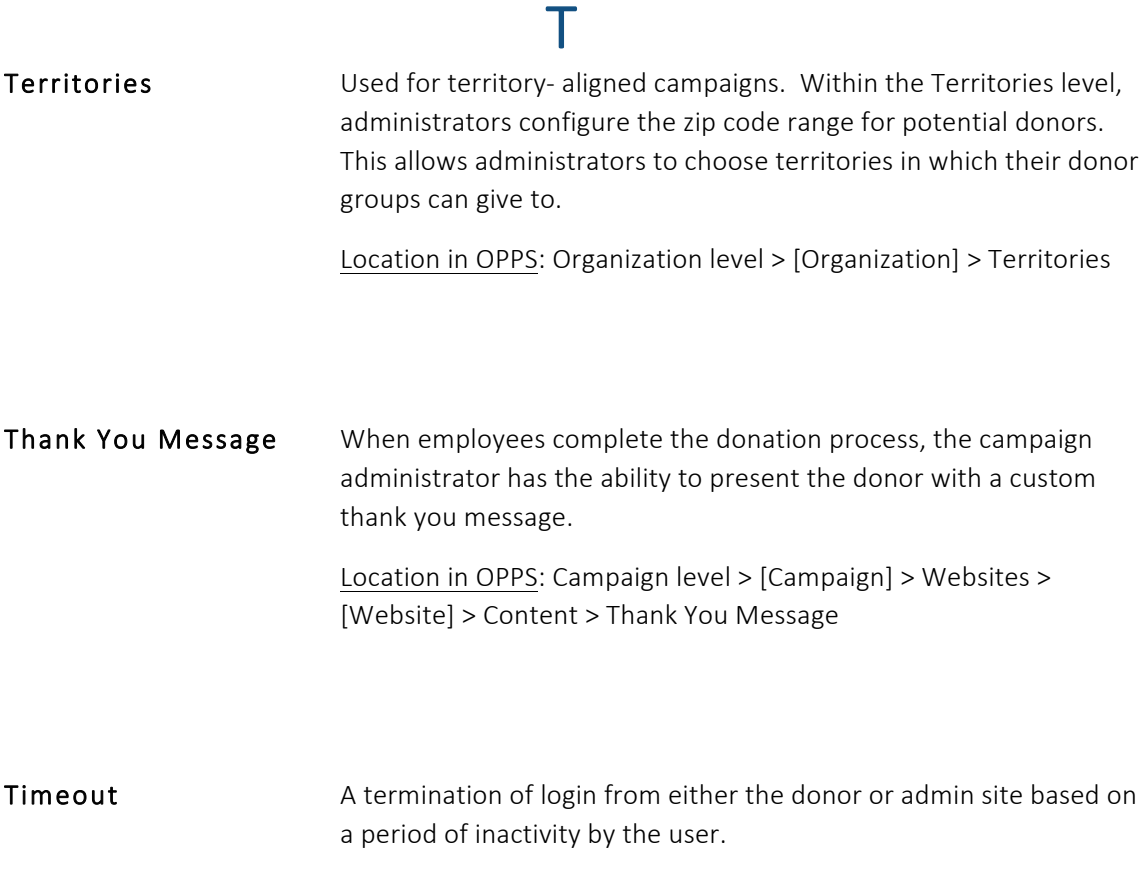

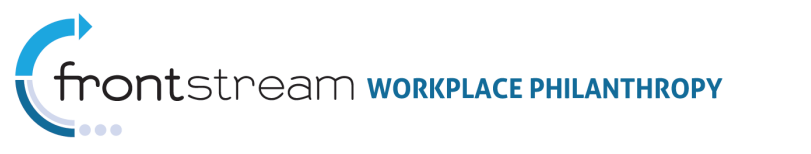

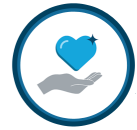

Tools **A** convenient way to perform highly functional jobs within Campaign Management.

> Location in OPPS: Available via the Tools node at all levels of Campaign Management

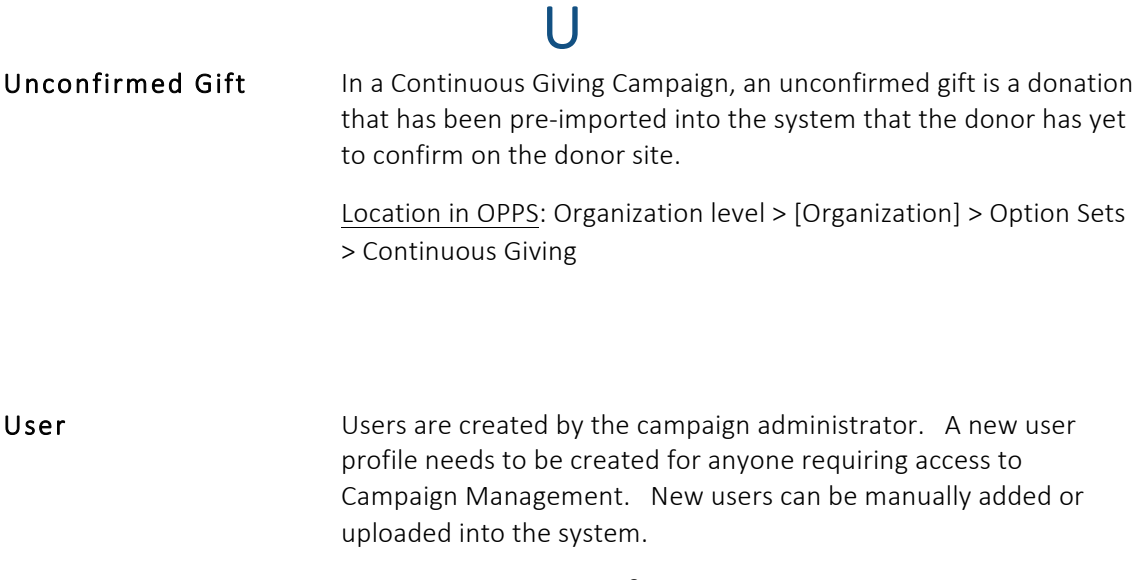

Location in OPPS: Users & Groups > Users

W<br>Website Caption A caption that displays at the top of each page of the donor site. Location in OPPS: Campaign level > [Campaign] > Websites > [Website] > Content > Welcome Message

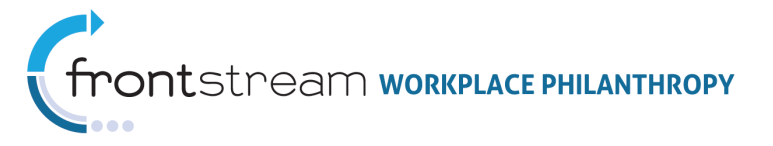

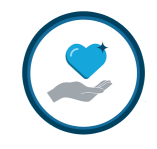

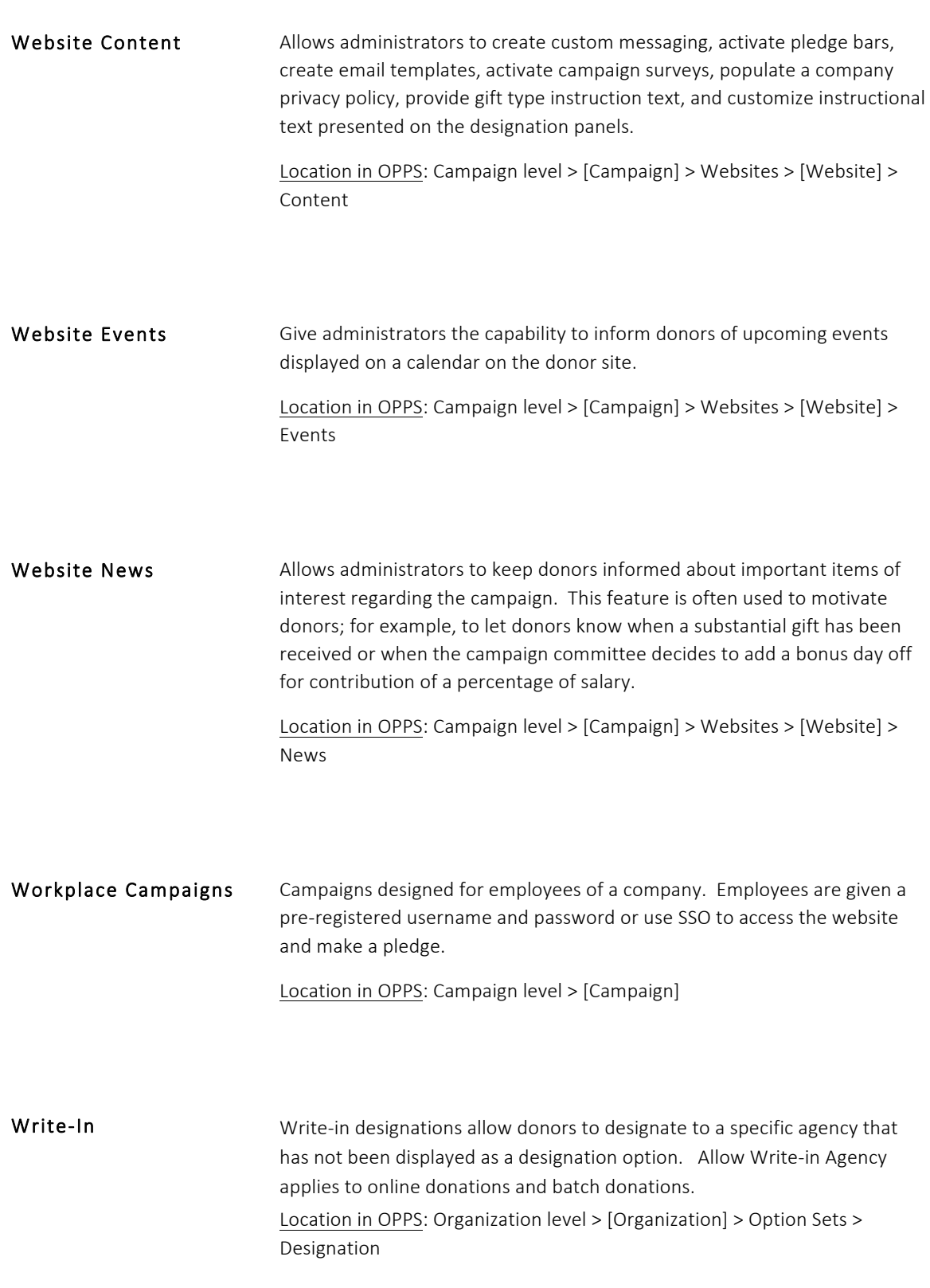